# **Erweiterung eines virtuellen Klassenzimmers zur Verbesserung derZugänglichkeit für Blinde**

 $W$ iebke Köhlmann<sup>1</sup>, Nils Dressel<sup>1</sup>, Dustin Wegner<sup>1</sup>

**Abstract:** Virtuelle Klassenzimmer ermöglichen die Durchführung von Veranstaltungen in Echtzeit an verteilten Standorten. Die Teilnahme von blinden Lernenden wird jedoch durch vielfältige Barrieren behindert. Dieser Beitrag beschreibt eine prototypische Erweiterung des virtuellen opensource Klassenzimmers BigBlueButton um ein Aktivitätsprotokoll, Konfigurationsmöglichkeiten, eine Notiz- und Beschreibungs-Funktion sowie die Verbesserung der Screenreader-Kompatibilität und Aufzeichnungswiedergabe mit dem Ziel der Verringerung von Zugänglichkeitsbarrieren für Blinde.

**Keywords:** Barrierefreiheit, Inklusion, Menschen mit Beeinträchtigung, blind, virtuelle Klassenzimmer, kollaboratives Lernen, E-Learning, Mensch-Maschine-Interaktion

## **1 Einleitung**

Virtuelle Klassenzimmersind synchrone Konferenzsysteme zurDurchführung von Veranstaltungenin Echtzeit an verteiltenStandorten [FH12].Sie können viele Eigenschaften einer Präsenzlehr- bzw. -lernsituation mit Hilfe von synchroner Kommunikation und Medieneinsatz(bspw.mit Chat,Audio- undVideokonferenz und dynamischemWhiteboard) abbilden. Inklusion und die Verwendung interaktiver und kollaborativer E-Learning-Werkzeugegewinnenin Bildungsbereichen an Bedeutung. Jedoch entstehen bei der Verwendung von Anwendungen, wie bspw. virtuellen Klassenzimmern, neue Barrieren für Lernende mit Beeinträchtigungen aufgrund zunehmender Verwendung grafischer, dynamischer und synchroner Inhalte und Bedienoberflächen. Der Zugang zu Information erfolgt für blinde Lernende mittels technischer Hilfsmittel, meistens mit Sprachausgabe über einen Screenreader und taktile Ein-/Ausgabegeräte, sogenannte Braille-Zeilen. Damit erfolgt die Ausgabetextbasiert und linear – grafische Darstellungen, dynamische visuelle Medien, strukturelle und räumliche Zusammenhänge sowie parallele Ereignisse könnenmit diesen Hilfsmitteln nicht abgebildet werden, auch wenn die Bedienung mittels Screenreader vonderAnwendungu. a. durch Tastaturbefehle für alle Funktionen und einer logischen Tabulator-Reihenfolge unterstützt wird.

Nachfolgend wird die Barrierefreiheit virtueller Klassenzimmer beschrieben und das virtuelle Klassenzimmer BigBlueButton[BBB15] vorgestellt.Daraufwerden die vorgenommenen Erweiterungenvon BigBlueButton umalternative Konzepte zur Verbesserung der Barrierefreiheit beschrieben.

<sup>1</sup> Universität Potsdam, Institut für Informatik und Computational Science, August-Bebel-Str. 89, 14482 Potsdam, wiebke.koehlmann@uni-potsdam.de, ndressel@uni-potsdam.de, dustin.wegner@uni-potsdam.de

## **2 Barriere freiheit virtueller Klassenzimmer**

## **2.1 Richtlinien**

Für die barrierefreie GestaltungvonWebseiten und Anwendungen existieren verschiedene Richtlinien mit unterschiedlichenAusprägungen bspw. in Bezug auf den Typ der Zielanwendungen.Empfehlungen aus verschiedenen Richtlinien (u. a. [DIN06, IMS04, W3C08]) ergänzen sich in Hinblick auf relevante Zugänglichkeitsaspekte für virtuelle Klassenzimmer.Erweitert durch weitere Gestaltungshinweise ergeben sich daraus konkrete Richtlinien für die barrierefreie Gestaltung virtueller Klassenzimmer [Kö14]. Nachfolgend werden die wichtigsten Richtlinien und Maßnahmen zusammengefasst:

**1) Wahrnehmung:**Alle Inhalte müssenfür alle Nutzerwahrnehmbar undvorhersehbar sein.Für alle Nicht-Text-Objekte müssenAlternativenoderBeschreibungsmechanismen angebotenwerden unddie Wahrnehmung von Änderungen muss ermöglicht werden.

**2) Navigation:** Alle Mausaktionen müssen auchmit der Tastatur ausführbar sein. Zum Ansteuern von und Wechseln zu wichtigen Elementen müssen Tastaturbefehle verfügbar sein. Die Navigation in zeitbasierten Medien ist mittels Zeitleiste zu ermöglichen.

**3) Orientierung:**Die Bedienoberflächesolleiner klaren und logischen Struktur folgen und Orientierungshilfen bieten. Mechanismen zum Erkennen von Beziehungen und Abhängigkeiten, bspw. mittels Hyperlinks, sollten verfügbar sein.

**4) Interaktion:**Alle Nutzenden müssen gleichberechtigtteilhabenkönnen. Eine (Eingabe-)Unterstützungmittels kontextsensitiver Rückmeldungen sollte angeboten werden.

**5) Semantik:**Die Abhängigkeiten und Verbindungen zwischen Inhaltselementen müssen erkennbar und die Autoren von Beiträgen müssen identifizierbar sein.

**6) Geschwindigkeit:**Teilnehmendesollen in derLage sein die VeranstaltungundInhalte in ihrer eigenen Geschwindigkeit mit eigenen technischen Hilfsmitteln zu wiederholen. Dafürmuss eine individuelle Kontrolle zeitbasierter Medien gewährleistet werden.

**7) Soziale Präsenz:**Der eigeneTeilnehmerstatus undder Anderermuss erkennbar sein.

**8) Konfiguration:**ZurAnpassungder Anwendung an persönliche Bedürfnisse sollten profilbasierte AnpassungenderBedienoberfläche,Inhaltspräsentation, Interaktionsmodalitäten und Benachrichtigungsmechanismen verfügbar sein.

**9) Hilfestellung:**Eine Unterstützung beiEingaben und der Orientierung sollte vorhanden sein.Alle Teilnehmenden sollten in der Lage sein, anderen Teilnehmenden Hilfestellung zu leisten und Inhalte anderer zu kontrollieren.

## **2.2 Verwandte Arbeiten**

Untersuchungen zu der Barrierefreiheit virtueller Klassenzimmer sind eher selten. Daher werden nachfolgend auch Anwendungen mit verwandter Funktionalität zu virtuellen Klassenzimmern beschrieben.

Um ein dynamisches Whiteboard in einem virtuellen Klassenzimmer zugänglich zu gestalten, integrieren [Fr10] einen menschlichen Übersetzer, welcher alle nicht-visuellen Inhalte in textuellerFormin Echtzeit beschreibt.Dies bedarf einer umfassenden Vorbereitung vonLehrkraft und Übersetzendemundist beihäufigemEinsatzsehr kostenintensiv.[SCM14] analysierendie Zugänglichkeit vonvirtuellen Klassenzimmern und entwickeln weiterhin ein kollaboratives Whiteboard mit grundlegenden Funktionen unter Berücksichtigunggängiger Barrierefreiheits-Richtlinien. Die Plattformunterstützt u.a. Alternativtexte fürNicht-Text-Elemente,ARIA-Attribute, verschiedene Geräte (Maus, Tastatur u.a.) zurVerwendung derWhiteboard-Funktionen, Tastaturkürzel, Tabulator-Index, Screenreader-Unterstützung für das Chat-Werkzeug, das Bewegen von editierbaren Elementen mittels Tastatur und auditive Benachrichtigungen über Änderungen.

Barrieren in Bezug auf Informationsüberlastung, eine Vermischung von Inhalt und Struktur wie am Beispiel von Google Docs beschrieben [Mo11], treten auch in virtuellen Klassenzimmern auf. Zur besseren Verwendbarkeit durch blinde Nutzende wurde die Tastatur- undScreenreader-UnterstützungvonGoogle Docs durch [Mo11] verbessert,so dass die Werkzeug-Elemente bedienbarsindundTexteigenschaften auch mittels Tastaturkürzeln geändert werden können. Sowohl für Google Docs als auch für ein Wikibasiertes SystemfürMenschenmit Beeinträchtigungen [Me11] wurde ein zugänglicher WYSIWYG-Editor integriert.

## **2.3 Maßnahmen der Hersteller**

Um den Zugangfür blinde Teilnehmende an Veranstaltungen in virtuellen Klassenzimmern zu erleichtern, integrieren Hersteller einfache Barrierefreiheitsfunktionen in ihre Lösungen. Diese umfassenbspw. eine vollständige Tastaturunterstützung mit logischer Tabulator-Reihenfolge und Tastaturkürzeln,Audio-Benachrichtigungen und Screenreader-Unterstützung.Einige virtuelle Klassenzimmer bieten weitere Funktionen an,bspw.:

- Ein Aktivitätsfenster dokumentiert die Ereignisse einer Sitzung mit ihren Zeitstempeln und Inhalten [Bl14].
- Eine Beschreibungsfunktion ermöglicht die Eingabe von Alternativtexten für dargestellten Inhalt [Bl14, TC08].
- Zugängliche Aufzeichnungen ermöglichen es Teilnehmenden die Aufzeichnungen in ihremeigenen Tempo zu wiederholen [Bl14].
- Konfigurierbare Audiobenachrichtigungen undTastaturkürzelermöglichen AnpassungderBedienoberfläche an die Bedarfe derTeilnehmenden [Bl14, TC08].

## **2.4 Alternative Konzepte für barrierefreie virtuelle Klassenzimmer**

Allein auditive Benachrichtigungen über Ereignisse (vgl. [SCM14]) sind nicht ausreichend,umalle Änderungenwahrnehmen zu können. Die Ergänzung umein Aktivitätsprotokoll(vgl.[Bl14]) unterstützt das Verfolgen des Sitzungsablaufs auch für langsam kommunizierende Nutzende.TrotzderMöglichkeit derBedienbarkeit des Whiteboards mit derTastatur(vgl. [SCM14]), sind semantische Zusammenhänge der Elemente nur schwer erkennbar. Weiterhin hat ein blinder Nutzender zwar die Möglichkeit, Whiteboard-Elemente zu editieren, aber nicht diese zu erstellen. Umalle Elemente auf dem Whiteboard erfassen zu können, sind alternative Beschreibungen erforderlich, aber nicht immer sind zusätzliche menschliche Ressourcen wie bei [Fr10] dazu verfügbar.

Bestehende Ansätze zur Verbesserung der Barrierefreiheit virtueller Klassenzimmer – insbesondere für blinde Teilnehmende – sind wichtig, jedoch erfüllen diese nicht alle relevanten Richtlinien [Kö14]. Daher wurden auf dieser Basis weiterführende alternative Bedienkonzepte für virtuelle Klassenzimmer entwickelt und durch Benutzertests mit blinden Probandenmittels taktilemPaper-Prototypingbestätigt [KL15].Diese umfassen, neben grundlegenden Anpassungen wie Tastaturunterstützung und Screenreader-Kompatibilität, u. a. eine Beschreibungsfunktion für Objekte auf demWhiteboard, die Möglichkeit verwandteInhaltezu verlinken (bspw. eine Frage imChat mit dem entsprechenden Element auf demWhiteboard) undLesezeichenzu setzen, ein Aktivitätsprotokoll zur linearen Dokumentation aller Ereignisse imvirtuellen Klassenzimmer mit Zeitstempel und Möglichkeiten zur Interaktion mit demWhiteboard durch blinde Teilnehmende.

## **3 BigBlueButton**

BigBlueButton [BBB15] ist ein virtuelles Klassenzimmer unter der Lizenz *GNU Lesser General Public License (LGPL)*[LGPL15]. Es unterstützt die Funktionen Chat, Audiound Videokonferenz,Whiteboard,Desktop-Sharing,Teilnehmendenliste und Aufzeichnungen. Analysen bezüglich der Richtlinienkonformität virtueller Klassenzimmer [SK13] und bezüglich der Bedienbarkeit mit Screenreadern [Kö15] zeigen, dass Big-BlueButton das zugänglichste Open-Source-Klassenzimmer unter den untersuchten Lösungenist.Da eigene Konzepte zur Verbesserung der Barrierefreiheit integriert und die Ausgabe für verschiedene Ausgabegeräte ermöglicht werden sollen, war die Verwendung einer Open-Source-Lösung naheliegend.

## **3.1 Barrierefreiheit von BigBlueButton**

Laut der Anleitung von BigBlueButton [BBB13] sind Barrierefreiheits funktionen für das Chat-Modul(Tastaturnavigation,Eingabefeldfokussierung,Screenreader-Kompatibilität und Audiobenachrichtigungen), die Aufzeichnungund Wiedergabe (Zugang zu Texten von Präsentationen unddesChats) undallgemeine Anpassungsmöglichkeiten(skalierbare Fenster,Fenstermit Befehlsliste derTastaturkürzelsowie Tastaturbefehle für Lokalisierung)vorhanden. Weiterhin existieren Richtlinien für Entwickelnde, die bei der Erweiterung von BigBlueButton beachtet werden müssen [BBB14]: logische Tabulator-Reihenfolge, Tastaturkürzel und Screenreader-Kompatibilität (JAWS<sup>2</sup> und NVDA<sup>3</sup>) über das Setzen eines accessibilityName imActionScript 4 .

BigBlueButton wurdein derVersion 0.9.0-beta verwendet, da diese Version ein aktuelles Betriebssystemunterstützt.Die stabile Version wurdeimApril2015 nach Abschluss dernachfolgendbeschriebenen Implementierungen veröffentlicht. Praktische Tests mit der Version 0.9.0-beta zeigten, dass eine Bedienung per Screenreader – entgegen der Herstellerangaben–nur eingeschränkt möglich war, da die Tabulator-Reihenfolge nicht immer konsistent und nicht alle Tastaturkürzel funktional waren [SK15]. Ein Auslesen der textuellen Folieninhalte ist in Version 0.9.0-beta nicht möglich und das Zeichnen auf demWhiteboard kannvonNutzendennichtwahrgenommen werden.Weiterhin führt der erforderliche Fensterwechsel zum Erfassen paralleler Aktionen zu einem Zeitverlust bei ohnehin verlangsamter Informationsaufnahme.

## **3.2 Bedienoberfläche**

BigBlueButton unterstützt verschiedene Layouts zur Darstellung der Bedienoberfläche. Nachfolgend wird die Standard-Anordnung beschrieben(sieheAbb. 1). ImZentrumder

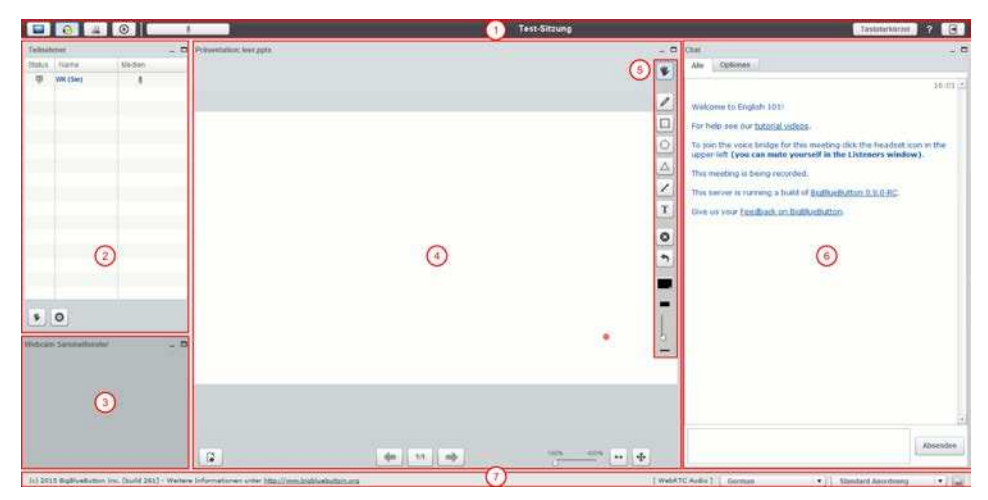

Abb. 1: Bedienoberfläche BigBlueButton v. 0.9.0, Präsentatoren-Ansicht. 1 Titelleiste, 2 Teilnehmendenliste, 3 Video, 4 Präsentationsbereich, 5 Werkzeugleiste, 6 Chat, 7 Einstellungen

<sup>&</sup>lt;sup>2</sup> JAWS ist ein Screenreader von Freedom Scientific, http://www.freedomsci.de/prod01.htm

<sup>&</sup>lt;sup>3</sup> NVDA ist ein freier Screenreader von NV Access, http://www.nvaccess.org/

<sup>&</sup>lt;sup>4</sup> ActionScript ist eine Programmiersprache von Adobe Systems für bspw. Adobe Flash oder Flex

BedienoberflächevonBigBlueButtonsteht dasWhiteboard (4) u. a. zumAnzeigen von Präsentationsfolien und Erstellen von Zeichnungen und Anmerkungen. ImFalle von Präsentatoren-RechtenwerdenzurSteuerungderFolien darunter Schaltflächen zur Navigation angezeigtundbeiMausbewegungenauf demWhiteboard wird eine Werkzeugleiste (5) eingeblendet. Auf der linken Seite werden die Liste aller Teilnehmenden(2) und darunter vorhandene Videoübertragungen (3) angezeigt. Auf der rechten Seite ist das Chat-Fenster (6) angeordnet. Über allen Bereichen ist eine Leiste mit Schaltflächen (1) zum (De-)Aktivieren von Shared-Desktop-Übertragungen, demMikrofon, der Kamera und derAufzeichnung sowie derTitelderVeranstaltungund rechts Schaltflächen zu einer Tastaturkürzelübersicht, zur Hilfe und zum Verlassen der Sitzung angeordnet. Unten neben den Urheberrechtsinformationen (7) können Sprach- und Layout-Einstellungen vorgenommen werden.

## **3.3 Systemarchitektur**

Die Architektur von BigBlueButton besteht aus mehreren gekapselten Komponenten. Im Folgenden sind die Hauptkomponenten des Systems kurz beschrieben:

- *bigbluebutton-apps*: serverseitige red5 und web-apps (Java/Scala)
- *bigbluebutton-client*: Flash-/Flex-Client (MXML/ActionScript)
- *bigbluebutton-web*: Grails-App für Konferenzfunktionen und Logging (Java)
- *desk share-app*: serverseitiges Desktop-Sharing (red5 web-app) (Java)
- *desk share-applet*:Applet zumclientseitigen Screencapturing (Java)

In Abb. 2ist die Verbindung zwischen Client und den BigBlueButton-Applikationen erkennbar.Alle dargestellten Applikationensind serverseitige Module, die mit den jeweilig korrespondierenden Client-Modulen kommunizieren. Die Client-Module sind in dieserAbbildungjedochnichtexplizit abgebildet,sondern imKnoten *client* zusammen-

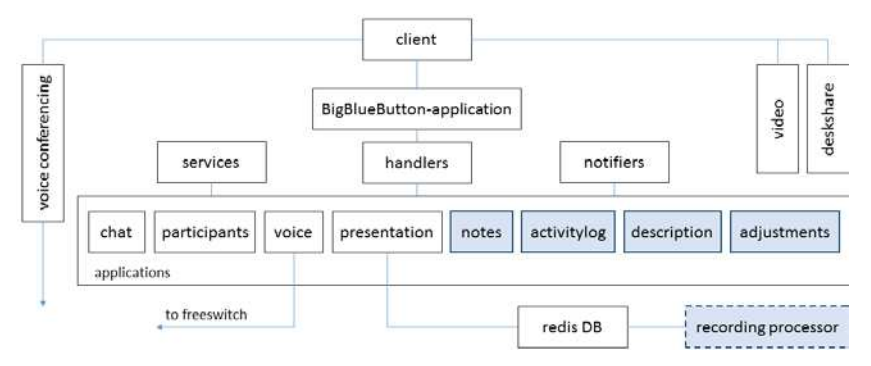

Abb. 2: Ausschnitt der Gesamt-Architektur: BigBlueButton-Applikationen (nach [BBB15]) mit neuen Modulen (blau schattiert) und angepasster Komponente für die Aufzeichnung (gestrichelt) gefasst.ZurAnpassung und Erweiterung vonBigBlueButtonwerden neue Module hinzugefügt und aufServerkomponenten (*client*-Knoten) zugegriffen. Die Kommunikation für das Aktivitätsprotokoll erfolgt über die *services*, die Konfiguration greift auf die *notifiers* zu.AnpassungenzurVerbesserungderScreenreader-Kompatibilität erfolgen in den einzelnen Modulen.

## **4 Erweiterungen des virtuellen Klassenzimmers BigBlueButton**

Nachfolgend werden vonuns konzipierteund umgesetzte Erweiterungen des virtuellen Klassenzimmers BigBlueButton beschrieben. Dazu zählen die allgemeine Verbesserung derBarrierefreiheit und Screenreader-Kompatibilität, ein Aktivitätsprotokoll, eine Notizfunktion, eine Beschreibungsmöglichkeit fürWhiteboard-Elementeunddie Erweiterung derAufzeichnungswiedergabe.Für die Anpassungen wurde aufgrund der Verbreitung und umeine Weiterentwicklung zu ermöglichen, Englisch als Sprache gewählt. Unterstützte Browser sind Firefox und Google Chrome, da bspw. der Internet Explorer die Tabulator-Reihenfolge nicht korrekt wiedergibt und die im .ogg<sup>5</sup>-Format gespeicherten Audioaufnahmen der Aufzeichnung nicht unterstützt.

## **4.1 Screenreader-Kompatibilität**

Um eine grundlegende Bedienbarkeit mit Hilfe der Tastatur zu gewährleisten, müssen alle Bedienelemente mittels Tastatur erreichbar sein. Um Blinden die Bedienung zu ermöglichen, müssen zusätzlich Informationen zu der Funktionalität der Bedienelemente verfügbarsein, da ohnedasWissen über dieseFunktionalität dasreine Ansteuern mittels Tastatur keinen Mehrwert bietet. Neben einer logischen Tabulator-Reihenfolge durch alle Bedienelemente, sind Tastaturkürzel zum Ansteuernder wichtigsten Bedienelemente für eine schnelle Navigation hilfreich.

## **Tastaturkürzel**

BigBlueButton bietet Tastaturkürzelzur Navigation an. Eine Liste der verfügbaren Befehle kann in einemzusätzlichen Fenster eingeblendet werden. Tests ergaben jedoch, dass die Tastaturkürzelnurteilweise funktionstüchtig sind und nicht alle Elemente mittels derTabulator-Taste angesteuert werden können. In der verwendeten Beta-Version musste zunächst die Unterstützung der vorhandenen Tastaturkürzel wiederhergestellt werden. Bei der Wahl von Tastaturkürzeln ist bei Browser-basierten Anwendungen darauf zu achten,dass keine Konflikte mit den Tastaturkürzeln des Browsers auftreten und somit Befehle an das virtuelle Klassenzimmer nicht weitergegeben werden. Da die Erstellung Browser-übergreifender Tastaturkürzelbei Weiterentwicklungen der Browser eine kontinuierliche Anpassungerfordernwürde,wurde stattdesseneine benutzerspezifi-

<sup>5</sup> .ogg ist ein Containerformat für Multimediadateien und kann somit gleichzeitig Audio-, Video- sowie Textdaten enthalten.

sche Konfigurationangestrebt. Da BigBlueButton keine Nutzerprofile vorsieht, musste die Konfiguration aufSeiten des Clients erfolgen. Daherwurde eine Benutzeroberfläche mittels JavaScript undHTMLerstellt,welche die Möglichkeit bietet bestehende Tastaturkombinationen mit eigenen zu ersetzen.

### **Tabulator-Reihenfolge**

Die Tabulator-Reihenfolge wurde überarbeitet.Dafürwird zunächst die Reihenfolge der Module definiert, umeinen Wechselzwischen den Modulen zu ermöglichen. Innerhalb derModule wird eine eigene Reihenfolge definiert.Die Teilnehmenden sind damit in der Lage mittels der Tabulator-Taste durch alle Module zu navigieren (vgl. Abb. 5).

#### **Beschreibungen für Bedienelemente**

In ActionScript könnenüber die EigenschaftaccessibilityName Beschreibungen für Bedienelemente angelegtwerden.FürjedesBedienelement in BigBlueButton wurde im Rahmen der Anpassung ein accessibilityName hinzugefügt. Die Unterstützung verschiedener Sprachen ist dabei über Lokalisierungsdateien möglich. Tab. 1 zeigt für eine AuswahlvonBedienelementendesChat-Moduls denaccessibilityName und die entsprechende Screenreader-Ausgabe. Bei demhier dargestellten BeispielJaws erfolgt zunächst die Ansage des hinterlegtenaccessibilityName und dann die Bezeichnung des Bedienelements.

Benachrichtigungen über Ereignisse in BigBlueButton können über Audio-Signale erfolgen.In BigBlueButton sind bereits einige Audio-Signale integriert,wie bspw. für das Ereignis *Mikrofon aktivieren* ("You are now unmuted") und *Mikrofon deaktivieren* ("You are nowmuted").Über die Konfiguration könnenweitere Audio-Signale – Töne und Sprachaufnahmen – benutzerspezifisch für folgendeEreignisse eingestellt werden. Dazu zählen u. a. neue öffentliche oder privateChat-Nachrichten, ein Wechsel der Präsentationsfolie,Startenund Beenden der eigenen Video-Übertragung sowie das Betreten und Verlassen der Sitzung durch einen Teilnehmenden.

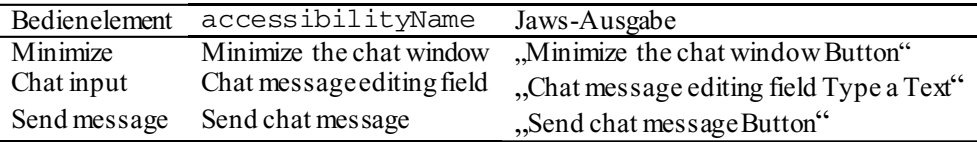

T ab. 1: Auswahl von Chat-Bedienelementen mit accessibilityName und Jaws-Ausgabe

## **4.2 Aktivitätsprotokoll**

Ähnlich demAktivitätsfenster vonBlackboardCollaborate<sup>6</sup> wurde ein Aktivitätsprotokoll-Modul (Modul *activitylog*) für BigBlueButton implementiert. In diesem Modul

<sup>6</sup> Blackboard Collaborate ist ein virtuelles Klassenzimmer des Herstellers Blackboard Inc.

http://www.blackboard.com/Platforms/Collaborate/Overview.aspx

Erweiterung eines virtuellen Klassenzimmers zur Verbesserung der Zugänglichkeit für Blinde

werden alle relevantenAktivitäten (Betreten und Verlassen der Sitzung, Handmeldungen, Chat-Nachrichten, Folienwechselder Präsentation, Whiteboard-Aktivitäten usw.) chronologisch mit einem Zeitstempel aufgelistet. Da nicht alle Informationen für alle Teilnehmenden interessantsindbzw. ein großerUmfang an Einträgennichtausreichend schnellerfasstwerdenkann,ist es möglich die anzuzeigendenEreignissedurch Filter auf den persönlichen Bedarf anzupassen. Um eine direkte Teilnahme an der Veranstaltung ohne einen Fokuswechselauf andere Bereiche des virtuellenKlassenzimmers zu ermöglichen, können Befehle direkt über eine unter demProtokollangeordnete Kommandozeile im Modul gegeben werden (vgl. Tab. 2). Diese umfassen derzeit 26 Befehle, u.a. Abfragen zu Teilnehmenden und Befehle zum Erstellen von Chat-Nachrichten.

Abb. 3 zeigt das Ausgabefenster des Aktivitätsprotokolls, in dembeispielhaft ein paar AktivitätenundKommandozeilenabfragenprotokolliert wurden, und einen Ausschnitt des Optionen-Reiters,welcher Einstellungen zur Schriftgröße, Filtereinstellungen und Speichermöglichkeit anbietet. Imersten Eintrag des Protokolls findet ein *USER*-Event statt,welches besagt, dass derNutzer*Bob* die Konferenzbetretenhat.Der zweite Eintrag entsteht durch die Abfrage whoisuser Bob auf der Kommandozeile. Es folgen eine Handmeldung sowie ein Seitenwechsel. Die textuellen Inhalte der Folie ("slide 1") werden durch die Eingabedes Kommandos read als *QUERY*-Eintrag angezeigt. Die Formatierung der Folieninhalte bleibt dabeisoweit wie möglich erhalten.

| Kommando             | Aktion                  | Ausgabe                                      |
|----------------------|-------------------------|----------------------------------------------|
| filter <tags></tags> | Filtert die Ausgabe     | Anzeige aller Nachrichten mit den            |
|                      |                         | als Argument übergebenen Tags                |
| list users           |                         | "All available Users: <namelist>"</namelist> |
| mute me              | Schaltet Mikrofon stumm | You are muted now."                          |

T ab. 2: Auszug verfügbarer Kommandos im Aktivitätsprotokoll

## **4.3 Notizen**

Das Notizmodul (Modul*notes*) ermöglichtes allen Teilnehmendenvon BigBlueButton private Notizen bzw.Mitschriften der Veranstaltung anzufertigen, ohne dafür zu einer weiteren Anwendungwechseln zu müssen und somit den Anschluss in einer Echtzeit-Sitzung zu verpassen. Bei der Darstellung soll eine Listenansicht für einzelne Notizen die Navigierbarkeit verbessern und einen Überblick erleichtern. Für eine bessere Auffindbarkeit der Notizeinträge wurde ein Konzept zur Titelgenerierung entwickelt.

Weiterhin solldas Erstellen von Notizen mittels Spracheingabe – sei es als Audiodatei oder Texterfassung per Spracherkennung – ermöglicht werden, um die Eingabe zu erleichtern.Das Abspeichern erfolgt lokal über eine Schaltfläche oder nach einer ersten manuellen Speicherung automatisch.Die derzeit erfolgte prototypische Umsetzung erlaubt das Verfassen von Notizen und das Abspeichern dieser.

Wiebke Köhlmann, Nils Dressel und Dustin Wegner

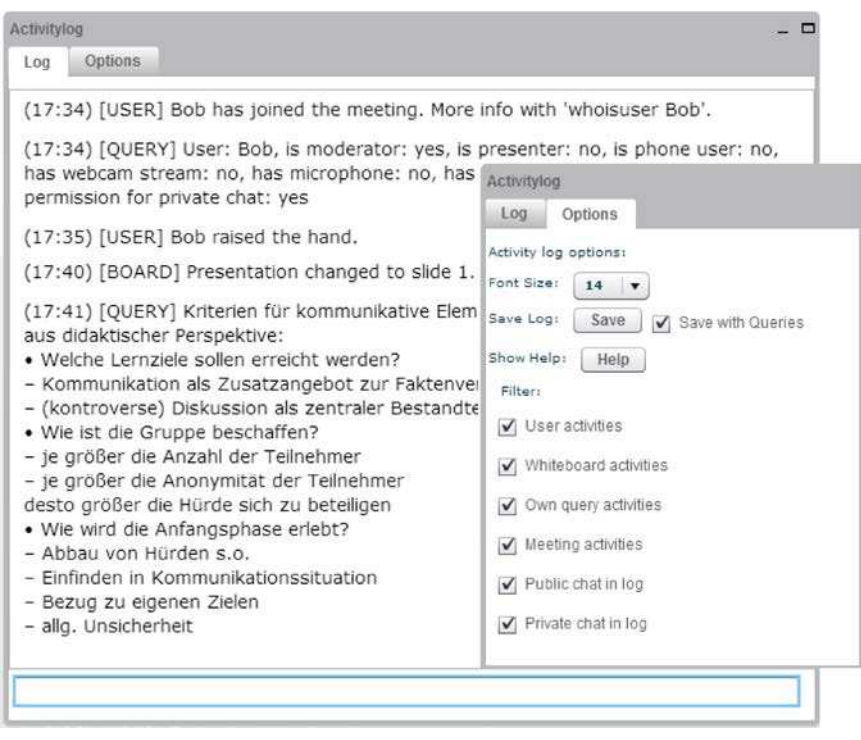

Abb. 3: Aktivitätsprotokoll und Optionen für Filter-und Anzeigeeinstellungen

## **4.4 Beschreibungen für Whiteboard-Elemente**

Das BeschreibungsmodulfürWhiteboard-Elemente (Modul *description*) listet alle gezeichneten Elemente einer Folie auf und erlaubt das kollaborative Hinzufügeneiner Beschreibung für jedes Element. Dafür wird ein Element aus der Liste des Beschreibungsmoduls ausgewählt und auf dem Whiteboard mittels Rahmen gekennzeichnet. Über einen "Edit"-Button imModulkann eine Beschreibung für das selektierte Element hinzugefügt werden.Solangeein Nutzender ein Element editiert, ist es für die anderen Teilnehmenden gesperrt. Es ist weiterhin möglich zu jedem Element Eigenschaften (bspw.Farbe undPosition) undauchgelöschteElemente in derListe anzeigen zu lassen.

## **4.5 Aufzeichnung**

Aufzeichnungen von Veranstaltungen in virtuellen Klassenzimmern ermöglichenes Teilnehmenden, die Veranstaltung in ihrereigenenGeschwindigkeit und mit ihren eigenen Hilfsmitteln zu wiederholen. Somit ist auch die Barrierefreiheit der Aufzeichnung von großer Bedeutung.

Die Aufzeichnungen von BigBlueButton basieren auf HTML5, JavaScript und dem Mozilla Popcorn Framework<sup>7</sup> und unterscheiden sich somit von dem Echtzeit-Klassenzimmerin Bezug aufdie Implementierung, Bedienoberfläche und Zugänglichkeit. Die Daten einer Veranstaltung in BigBlueButton werden in einer Datenbank gespeichert undmittels Popcorn geladen. Zur Verbesserung der Zugänglichkeit werden ARIA-Informationen hinterlegt.

Im Gegensatzzu dem Echtzeit-Klassenzimmer sind in der Aufzeichnung die Navigationsleiste und Folieninhalte mit einemScreenreader auslesbar.Die Bedienoberfläche der Veranstaltungs-AufzeichnungvonBigBlueButton bestehtausfünfBereichen (vgl. Abb. 4): Überblicküber alle Folien (1), aktuelle Folie (2), Reiter mit Einstellungen undöffentlichen Chat-Nachrichten (3) und Abspielkontrolle (4)sowie – falls vorhanden–Videoübertragung.

Zur Verbesserung der Barrierefreiheit wurden das Aktivitätsprotokoll und das Notiz-Modulin die Aufzeichnung integriert.Dazu erfolgte eine Anpassung derBedienoberfläche:Das Chatfensterwurde dazu umdie Reiter*Notes*,*Activitylog* und *Settings* ergänzt (vgl. Abb. 4). Im Aktivitätsprotokollwerden nurdie in der Aufzeichnung dargestellten Inhalte dokumentiert.Dazu zählen öffentlicheChat-Nachrichten, Zeichnungen auf einer Folie, Texte auf der Folie, Folienwechsel, Wechsel des Vortragenden und Desktop-Sharing.Da BigBlueButton keine Nutzerauthentifizierungvorsieht,müssen private Notizen manuell geladen werden.Dafürist vorgesehen, dass der Teilnehmende seine Nutzer-Identifikationsnummer der entsprechendenVeranstaltung angibt, damit die Notizen von Server geladen werden können.

# **5 Richtlinienkonformität der Erweiterungen**

Während der Erweiterung von BigBlueButton wurden regelmäßig Tests mit dem ScreenreaderJaws durchgeführt, umdessenUnterstützungzu gewährleisten. Die implementierten Erweiterungen erhöhen die Zugänglichkeit von BigBlueButton, indemRichtlinien (vgl. Abschnitt 2.1) zur barrierefreien Gestaltung virtueller Klassenzimmer beachtet werden.

## **5.1 Erfüllte Richtlinien**

Durch die Verbesserung derScreenreader-Kompatibilität in Bezug aufTastaturunterstützung, Tabulator-Reihenfolge und Beschreibungen für Bedienelemente wird der Umfang wahrnehmbarer Inhalteerhöht (Richtlinie 1, Abschnitt 2.1) und die Navigation mittels Tastatur gewährleistet (Richtlinie 2). Die Konfigurationsmöglichkeit von Audio-Signalen,Layout undTastaturkürzeln sowie vonderDarstellung des Aktivitätsprotokolls ermöglicht eine Anpassung an persönliche Bedürfnisse (Richtlinie 8).

<sup>7</sup> http://popcornjs.org/

#### Wiebke Köhlmann, Nils Dressel und Dustin Wegner

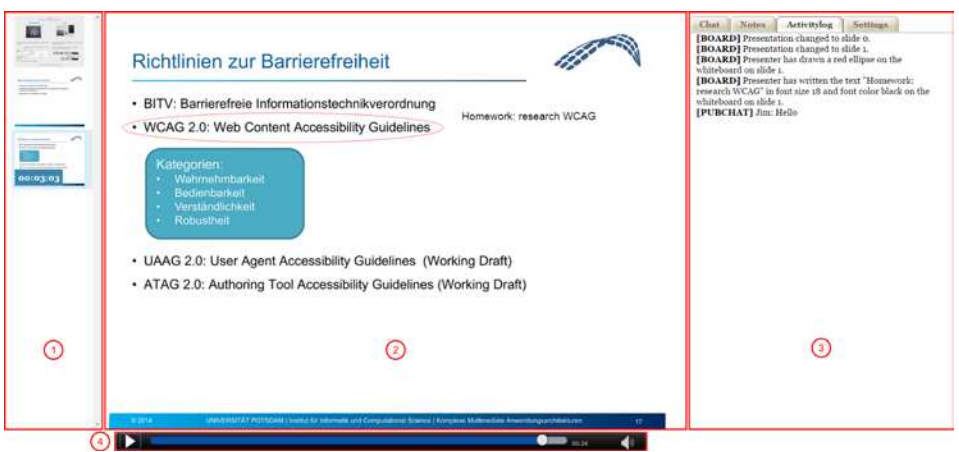

Abb. 4: Aufzeichnung einer Veranstaltung mit Aktivitätsprotokoll. Rote Hervorhebung: Kennzeichnung der Bereiche: 1 Folienübersicht, 2 Präsentationsbereich, 3 Reiter mit Chat, Notizen, Aktivitätsfenster und Einstellungen, 4 Abspielkontrolle

Das Aktivitätsprotokollerfasst alle Ereignisse und textuellen Informationen und erlaubt die Veränderung der Schriftgröße für Teilnehmende mit Sehbeeinträchtigung und die EinschränkungdesInformationsumfangs überFilter. Damit erleichtert es die Wahrnehmung der Informationen.Durchdie Auflistung der Ereignisse in chronologischer Reihenfolge mitZeitstempel wird die Orientierung (Richtlinie 3) unterstützt. Durch die Kommandozeile wird eine aktive Teilhabe an der Veranstaltung ermöglicht (Richtlinie 4) und die sozialePräsenz gefördert (Richtlinie 7), da u. a. Chat-Nachrichten verfasst, Audio-undVideoübertragunggesteuert undder Teilnehmenden-Status verändert bzw. abgefragt werden kann. Das Aktivitätsprotokoll und die Aufzeichnung unterstützen weiterhindas Verfolgen der Veranstaltung in eigener Geschwindigkeit (Richtlinie 6), da im Protokoll verpasste Inhaltenachvollzogen und bei dem Abspielen der Aufzeichnung bei Bedarf Pausen gemacht werden können.

Die kollaborative Beschreibungsmöglichkeit von Elementen verbessert die Wahrnehmbarkeit der präsentierten Objekteauf demWhiteboard (Richtlinie 1).Da alle Teilnehmenden in derLage sind,Beschreibungenhinzuzufügen unddie von anderenzu bearbeiten, können Teilnehmende ohne Beeinträchtigung blinden Teilnehmenden Hilfestellung (Richtlinie 9) leisten, die Bedeutung gezeichneter Inhalte zu erfassen.

Durch das Notiz-Modulwird die Notwendigkeit eines Anwendungswechsels zumNotizenmachen verringert.Zukünftig soll es die Möglichkeit bieten, über den Zeitstempel, eine Verbindung zwischen der Notiz und einem Veranstaltungsinhalt herzustellen (Richtlinie 5). Das Laden von Notizen anderer Teilnehmenden in eine Veranstaltungs-Aufzeichnung(Richtlinie 9) kann dasVerständnis der Veranstaltung fördern, wenn ein Teilnehmender selbst nicht in der Lage war, eine eigene Mitschrift anzufertigen.

Erweiterung eines virtuellen Klassenzimmers zur Verbesserung der Zugänglichkeit für Blinde

### **5.2 Mögliche Erweiterungen**

Neben derErweiterung von BigBlueButton umweitere alternative Konzepte (vgl. Abschnitt 2.4), sind folgende Verbesserungen der neuen Funktionen wünschenswert:

- Erfassen vonAlternativtextenvonFolien-Abbildungen imAktivitätsprotokoll
- Erweiterung des Notiz-Moduls umZeitstempel,Listenansicht,Titelgenerierung und automatischer Speicherfunktion
- Integration der Notizen in das Aktivitätsprotokoll, so dass Notizen über die Kommandozeile erstellt und angezeigt werden können
- Verbesserung der Sicherheit beim Notizen-Zugriff, da die Nutzer-Identifikationsnummern leicht erraten werden können
- Lokalisierung der Beschreibungen für Bedienelemente und Audio-Signale für weitere Sprachen, um die Verständlichkeit des Screenreaders zu verbessern
- Erweiterung der verfügbaren Audio-Signale für Ereignisse
- Erweiterung der Aufzeichnung um das Beschreibungsmodul

## **6 Zusammenfassung und Ausblick**

Die reine Möglichkeit derBedienung eines virtuellen Klassenzimmers mit technischen Hilfsmitteln wie Screenreader und Braille-Zeile ist nur die Basis für dessen Verwendbarkeit. Erst die Erweiterung umweitere Unterstützungs- und Beschreibungsmechanismen führt zu Barrierefreiheit, wobei in einem Lehr-/Lernkontext auch immer die didaktische Aufbereitung Einfluss auf die gleichberechtigte Teilhabe hat (vgl. [SC10]).

Die prototypischeErweiterung des virtuellen Klassenzimmers BigBlueButton umfasst die Neuentwicklungdes Notiz-,Aktivitätsprotokoll-, Beschreibungs- und Konfigurations-Moduls sowie die Verbesserung der Screenreader-Kompatibilität und Erweiterung des Funktionalität derAufzeichnung (Abb. 5). Durch diese Erweiterungen wird die Zugänglichkeit für blinde, aber auchsehende, Teilnehmende, entschieden erhöht.Während derEntwicklung wurden kontinuierlicheTests bezüglich derFunktionalität und mit dem ScreenreaderJaws durchgeführt.Die Bestätigung der Bedienbarkeit durch blinde Teilnehmende imRahmen eines Benutzertests steht noch aus.

Aufgrund einer guten Dokumentation des Open-Source-Projekts lag zu Beginn die Schlussfolgerungeinfacher Anpassungsmöglichkeiten nahe. Installation und Kompilation der Entwicklungsumgebung von BigBlueButton stellten sich jedoch als zeitaufwendig und fehleranfällig heraus, sodass mache Funktionalität aufgrund mangelnder Zeit noch nicht vollständig umgesetzt werdenkonnte.Nach derVervollständigung der entwickelten Erweiterungen ist eine Übergabe an die BigBlueButton-Community geplant.

Wiebke Köhlmann, Nils Dressel und Dustin Wegner

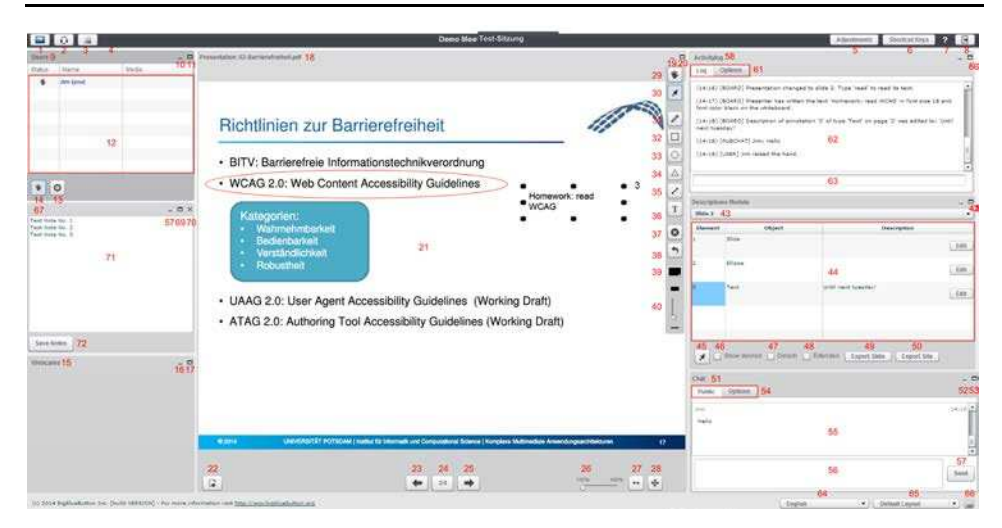

Abb. 5: Erweiterte Bedienoberfläche von BigBlueButton mit Tabulator-Reihenfolge in rot

## **Danksagung**

Unser Dank gilt den weiteren Projektmitgliedern Robert Fruth, Manuel Hartmann, Marlene Karlapp, Mohammad Katani,Christian Klein, Jorge Elias Kuffatti Alvarado, Fritz Rose, Eckehart Synnatzschke, Volker Wölfert und Manuel Zedel, die durch ihre Mitarbeit diese Erweiterungen ermöglicht haben.

## **Literaturverzeichnis**

- [BBB13] BigBlueButton: 0.81Overview, https://code.google.com/p/bigbluebutton/wiki/ 081Overview#Accessibility, 2013, Stand 16.04.2015.
- [BBB14] BigBlueButton: 090Accessibility. Implementation of accessibility in BigBlueButton 0.9.0-beta, https://code.google.com/p/bigbluebutton/wiki/090Accessibility, 2014, Stand: 16.04.2015.
- [BBB15] BigBlueButton, http://www.bigbluebutton.org, Stand: 16.04.2015.
- [Bl14] Blackboard Inc.: Blackboard collaborate web conferencing Version  $12.6$  Accessibility Guide for Participants, 2014, http://www.blackboard.com/docs/documentation.htm ?DocID=611012PDF, Stand 16.04.2015.
- [DIN06] DIN EN ISO 9241-110:2006-03, Ergonomie der Mensch-System-Interaktion– Teil 110: Grundsätze der Dialoggestaltung (ISO 9241-110:2006).

Erweiterung eines virtuellen Klassenzimmers zur Verbesserung der Zugänglichkeit für Blinde

- [Fr10] Freire, A. et al.: Revealing the Whiteboardto Blind Students: An Inclusive Approach to Provide Mediation in Synchronous E-LearningActivities. Computers & Education 54/4, S. 866–876, 2010.
- [FH12] Ferdinand, P.; Heckmann, P.: Platt formen. In (Haake, J. M.; Schwabe, G.; Wessner, M. Hrsg.): CSCL-Kompendium 2.0. Lehr- und Handbuch zum computerunterstützten kooperativen Lernen. Oldenbourg, München, S. 163–186, 2012.
- [IMS04] IMS Global Learning Consortium: IMS Guidelines for Developing Accessible Learning Applications, Section 7, http://www.imsglobal.org/accessibility/accessiblevers/ sec7.html, 2004, Stand: 16.04.2015.
- [LGPL15] GNU Lesser General Public License, https://www.gnu.org/licenses/lgpl.html, Stand 16.04.2015.
- [Kö14] Köhlmann, W.: Richtlinien zur barrierefreien Gestaltung virtueller Klassenzimmer für Blinde. i-com 13/3, S. 3–11, 2014.
- [Kö15] Köhlmann, W.: Barrieren bei der Bedienung virtueller Klassenzimmer durch Blinde Ergebnisse einer Analyse. Erscheint in: "Trendy, hip und cool": Auf dem Weg zu einer innovativen Hochschule? Blickpunktreihe der DGHD, 2015.
- [KL15] Köhlmann, W.; Lucke, U.: Alternative Concepts for Accessible Virtual Classrooms for Blind Users. In: Proc. 15th IEEE Int. Conf. on Advanced Learning Technologies (ICALT ), Hualien, T aiwan 2015. IEEE, 2015 (im Druck).
- [Me11] Mesiti, M. et al.: Collaborative Environments: Accessibility and Usability for Users with Special Needs. In (Pardede, E. Hrsg.): Community-Built Databases. Research and Development. Springer, Berlin, S. 319–340, 2011.
- [Mo11] Mori, G. et al.: Making "Google Docs" User Interface More Accessible for Blind People: Proceedings of the First International Conference on Advances in New T echnologies, Interactive Interfaces, and Communicability. Springer, Berlin, S. 20–29, 2011.
- [SCM14] Santarosa, L.; Conforto, D.; Machado, R. P.: Whiteboard: Synchronism, Accessibility, Protagonism and Collective Authorship for Human Diversity on Web 2.0. Computers in Human Behavior 31, S. 591–601, 2014.
- [SK15] Schäkel, C.; Köhlmann, W.: Programmatic Availability of Virtual Classrooms for Assistive Technologies. In: Proc. 8th Int. Conf. on Pervasive Technologies Related to Assisive Environments. 2015 (im Druck).
- [SC10] Seale, J.; Cooper, M.: E-Learning and Accessibility: An Exploration of the Potential Role of Generic Pedagogical T ools. In Computers & Education, 54, S. 1107–1116, 2010.
- [TC08] T alking Communities: T alking Communities V7.42 Voluntary Product Accessibility T emplate, http://talkingcommunities.com/vat/, 2008, Stand 16.04.2015.
- [W3C08] World Wide Web Consortium: Web Content Accessibility Guidelines (WCAG) 2.0, http://www.w3.org/TR/2008/REC-WCAG20-20081211/, 2008, Stand 22.04.2015.